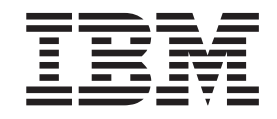

IBM Cúram Social Program Management

# Guia do Cúram Temporal Evidence

*Versão 6.0.5*

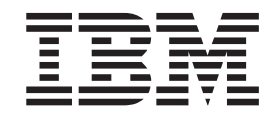

IBM Cúram Social Program Management

# Guia do Cúram Temporal Evidence

*Versão 6.0.5*

**Nota**

Antes de usar essas informações e o produto suportado por elas, leia as informações em ["Avisos" na página 23](#page-32-0)

#### **Revisado em: Maio de 2013**

Esta edição se aplica ao IBM Cúram Social Program Management v6.0 5 e a todas as liberações subsequentes até que seja indicado de maneira diferente em novas edições.

Materiais Licenciados - Propriedade da IBM.

#### **© Copyright IBM Corporation 2012, 2013.**

© Cúram Software Limited. 2011. Todos os direitos reservados.

# **Índice**

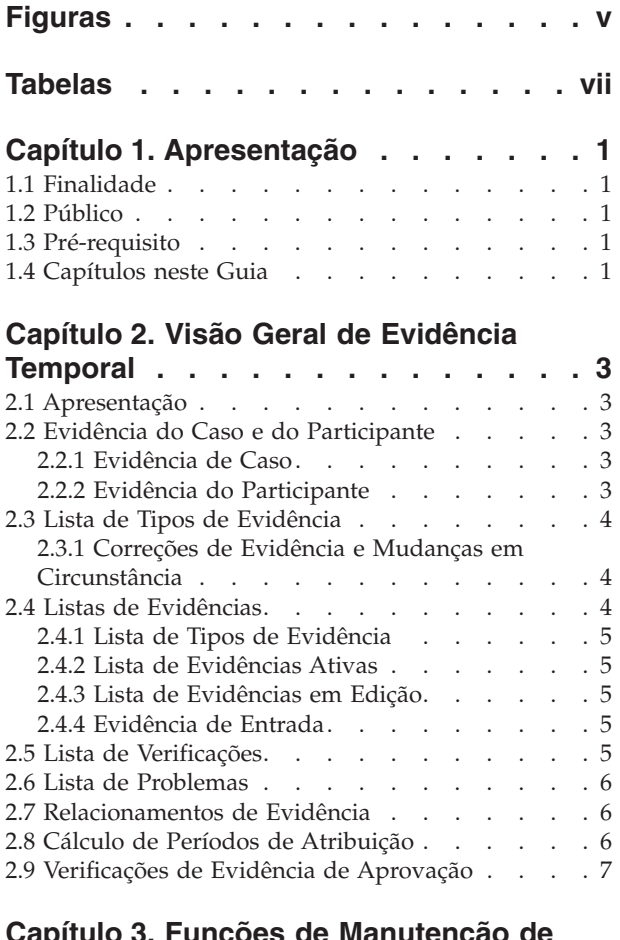

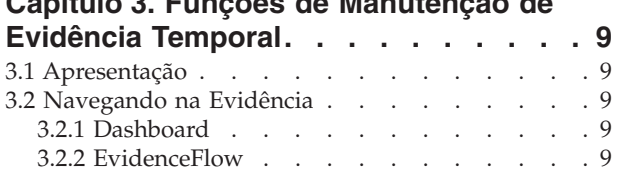

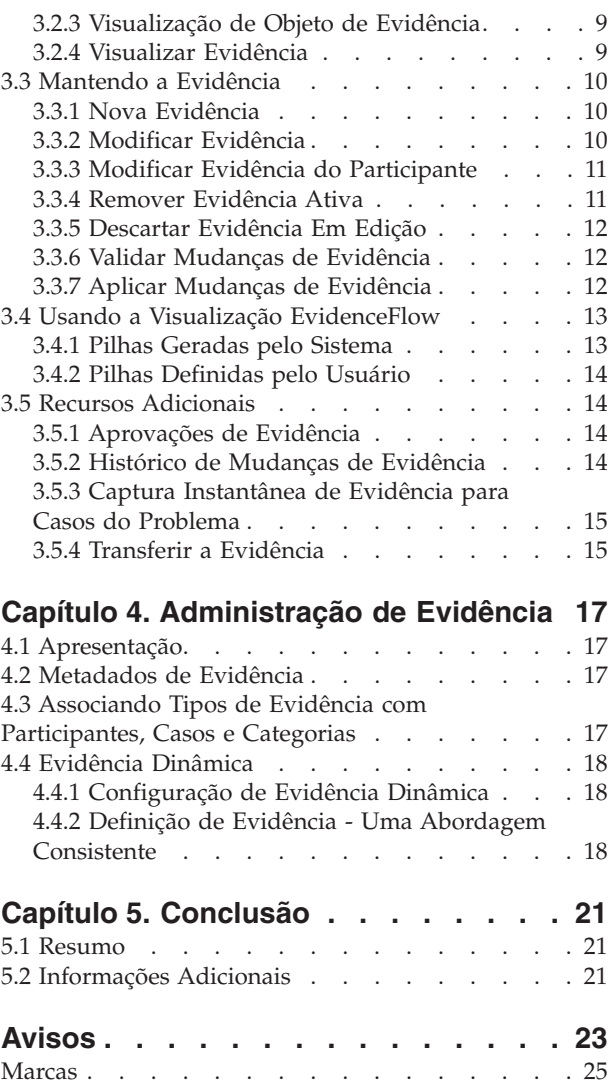

## <span id="page-6-0"></span>**Figuras**

## <span id="page-8-0"></span>**Tabelas**

## <span id="page-10-0"></span>**Capítulo 1. Apresentação**

#### **1.1 Finalidade**

O propósito deste guia é fornecer uma visão geral do negócio dos principais recursos da estrutura de evidência temporal e como a evidência é mantida usando esta estrutura.

#### **1.2 Público**

Este guia destina-se a todos os leitores que desejam entender os conceitos de negócios de evidência temporal.

#### **1.3 Pré-requisito**

Os leitores devem estar familiarizados com o processamento de caso antes de ler este guia. A captura de evidência é uma parte integral do processamento de caso porque ela é usada pelas regras para retornar resultados de elegibilidade e titularidade. Para saber mais sobre o processamento de caso, consulte o Guia do Cúram Integrated Case Management.

#### **1.4 Capítulos neste Guia**

A lista a seguir descreve os capítulos neste guia:

#### **Visão Geral de Evidência Temporal**

Este capítulo descreve os principais recursos da estrutura de evidência temporal, incluindo a capacidade de manter a evidência no nível do caso e do participante, a manutenção da evidência e o cálculo de períodos de atribuição para evidência ativa.

#### **Funções de Manutenção de Evidência Temporal**

Este capítulo descreve as funções de manutenção fornecidas com a estrutura de evidência temporal. Estas funções permitem que os usuários capturem, validem, ativem e gerenciem atualizações na evidência ao longo do tempo.

#### **Administração de Evidência**

Este capítulo fornece uma visão geral de administração de evidência que inclui a definição de evidência dinâmica e não dinâmica, associação de evidência com participantes e casos e a configuração de metadados de evidência e páginas de evidência.

## <span id="page-12-0"></span>**Capítulo 2. Visão Geral de Evidência Temporal**

## **2.1 Apresentação**

O principal objetivo da estrutura de evidência temporal é torná-la o mais fácil possível para os usuários capturarem e manterem a evidência à medida que ela é alterada ao longo do tempo. Os recursos-chave da estrutura de evidência temporal incluem:

- v Configurando a evidência do participante e do caso para ser usada na titularidade
- v Usando o painel para visualizar a evidência registrada e não registrada e para capturar a evidência
- v Usando o evidenceFlow e as páginas de lista de evidências para visualizar, capturar e atualizar a evidência
- v Mantendo relacionamentos entre tipos de evidência
- v Automatizando o cálculo de períodos de atribuição para evidência ativa
- v Suportando correções e mudanças de evidência em circunstância
- v Aprovando a evidência, se necessário
- v Rastreando as mudanças de evidência em um histórico de mudanças de evidência
- v Facilitando a cópia de um registro de evidência e sua transferência entre casos

#### **2.2 Evidência do Caso e do Participante**

A estrutura de evidência temporal aborda a manutenção de evidência a partir de duas perspectivas iguais: participantes e casos. Cada registro de evidência é associado a um participante ao qual a evidência está relacionada e com um caso para o qual a evidência é usada para determinar titularidade.

#### **2.2.1 Evidência de Caso**

A evidência de caso pode ser associada a uma entrega de produto independente ou um caso integrado. Quando associada a um caso integrado, ela pode ser compartilhada entre diversos casos de entrega de produto nesse caso integrado. Manter a evidência no nível de caso integrado aperfeiçoa a manutenção de evidência. Por exemplo, se o comprovante de receita for necessário para determinar a elegibilidade para diversos casos de entrega de produto, o comprovante de receita poderá ser capturado e mantido no nível de caso integrado na única lista de tipos de comprovante de receita. Embora mantido na mesma lista de evidências, o impacto que a evidência terá nos casos de entrega de produto dependerá de seus próprios conjuntos de regras.

**Nota:** A organização pode escolher configurar a manutenção de evidência para que vários produtos compartilhem o mesmo tipo de evidência. A configuração de tipos de evidência ocorre como parte da administração do produto e é discutida com mais detalhe no guia Designing Cúram Temporal Evidence Solutions.

#### **2.2.2 Evidência do Participante**

A evidência do participante que é capturada no gerenciador do participante também pode ser usada como evidência de caso para quaisquer casos dos quais o participante é um membro. Por exemplo, as informações de contato, detalhes de educação e histórico médico de uma pessoa podem ser incluídas em um dos casos da pessoa e usadas para determinar a elegibilidade.

Um dos benefícios de usar a evidência do participante é que as informações não diferem entre os casos. À medida que os detalhes do participante são alterados ao longo do tempo, essas mudanças podem ser registradas e aplicadas ao registro do participante e serão refletidas automaticamente em quaisquer casos ou entregas de produto dos quais o participante é um membro, eliminando a necessidade de capturar a

<span id="page-13-0"></span>mesma evidência para cada produto ao qual o participante está se aplicando. Isso pode ser configurado a partir do aplicativo de administração para cada tipo de evidência do participante.

Para dados do participante capturados como evidência no gerenciador do participante, um histórico de mudanças é mantido. Cada mudança no registro é registrada como uma entrada no histórico desse registro de evidência. Isso permite que os responsáveis pelo caso vejam em uma visão rápida quando e como o registro foi modificado e vejam uma lista de todas as mudanças que foram feitas.

#### **2.3 Lista de Tipos de Evidência**

A lista de tipos de evidência fornece aos responsáveis pelo caso um ponto central para manter a evidência de um tipo particular, exibindo toda evidência, verificações e problemas para um único tipo de evidência. A evidência pode ser visualizada, excluída e descartada. As atualizações e remoções pendentes também podem ser desfeitas, se necessário.

Diferente de outras páginas de lista de evidências, a lista de tipos de evidência é aberta em uma nova guia.

#### **2.3.1 Correções de Evidência e Mudanças em Circunstância**

O padrão de evidência temporal suporta dois tipos de mudanças de evidência: correções de evidência e mudanças em circunstância.

#### **Correção de Evidência**

Uma correção de evidência é a substituição de um registro de evidência existente por um novo registro de evidência a fim de corrigir uma parte incorreta de dados. Por exemplo, um registro de evidência de conta bancária ativa que contém um número de conta bancária incorreto pode ser corrigido de modo que o novo número de conta bancária substitua o incorreto.

#### **Mudança em Circunstância**

Uma mudança em circunstância é quando os dados em um registro de evidência são alterados ao longo do tempo devido a mudanças em circunstância. Por exemplo, um registro de evidência de conta bancária pode incluir um saldo de conta bancária e esse saldo da conta bancária provavelmente será alterado ao longo do tempo.

O padrão de evidência temporal suporta uma sucessão de mudanças em circunstância para o mesmo objeto de evidência. Por exemplo, o conjunto de mudanças em um saldo da conta bancária, cada um em sucessão ao outro, representa coletivamente as mudanças no objeto de conta bancária.

A evidência do participante é muito mais estática do que a evidência de caso. Como tal, ao editar dados de evidência do participante, as mudanças são registradas no local e em vez de um registro em edição ser criado, as mudanças são registradas no local. Uma cópia do registro antes de fazer essa mudança é armazenada, que fornece um histórico das mudanças feitas nos dados do participante.

#### **2.4 Listas de Evidências**

A estrutura de evidência temporal fornece várias listas de evidências para gerenciar a evidência de caso. A 'lista de tipos de evidência' exibe todos os registros de evidência em um caso para um único tipo de evidência. As listas de evidências em edição e ativas fornecem aos responsáveis pelo caso as visualizações alternativas para manter a evidência no caso. A 'lista de evidências em edição' exibe os registros de evidência em edição de um caso. A 'lista de evidências ativas' exibe os registros de evidência ativa de um caso e quaisquer mudanças feitas nesses registros ativos. A lista 'evidência de entrada' exibe a evidência compartilhada com esse caso por meio do Cúram Evidence Broker.

A evidência é exibida no mesmo formato para cada lista; os detalhes do resumo identificam objetos de negócios de evidência individuais para um participante, o período de tempo durante o qual a evidência é aplicável, o número de atualizações que foram registradas e a atividade mais recente nessa evidência.

<span id="page-14-0"></span>Uma segunda lista em cada objeto de negócios detalha as sucessivas mudanças nela ao longo do tempo. Os detalhes exibidos incluem o período durante o qual a mudança é efetiva e o motivo pelo qual uma mudança foi registrada.

### **2.4.1 Lista de Tipos de Evidência**

A lista de tipos de evidência fornece aos responsáveis pelo caso um ponto central para manter a evidência de um tipo particular, exibindo toda evidência, verificações e problemas para um único tipo de evidência. A evidência pode ser visualizada, excluída e descartada. As atualizações e remoções pendentes também podem ser desfeitas, se necessário.

Diferente de outras páginas de lista de evidências, a lista de tipos de evidência é aberta em uma nova guia.

#### **2.4.2 Lista de Evidências Ativas**

a lista de evidências ativas fornece aos responsáveis pelo caso uma visualização de toda evidência ativa em um caso, incluindo evidência pai e filha. A partir dessa lista, os registros ativos de evidência podem ser visualizados, atualizados e excluídos; além disso, as atualizações pendentes configuradas em registros ativos podem ser descartadas e as remoções pendentes configuradas em registros ativos de evidência podem ser desfeitas.

#### **2.4.3 Lista de Evidências em Edição**

A lista de evidências em edição fornece aos responsáveis pelo caso uma visualização de toda evidência em edição em um caso. A partir dessa lista, os registros de evidência em edição podem ser visualizados, editados e descartados. Por padrão, a lista de evidências em edição exibe todos os registros de evidência em edição de um caso, incluindo evidência pai e filha.

#### **2.4.4 Evidência de Entrada**

A lista de evidências de entrada fornece aos usuários uma lista de evidências que foi compartilhada de outros sistemas e casos com este caso.

A evidência compartilhada é idêntica ou não idêntica. A evidência de diferentes fontes pode ser comparada com a evidência existente no caso para que os responsáveis pelo caso possam tomar uma decisão informada sobre aceitá-la ou não. As opções são fornecidas para aceitar ou rejeitar a evidência idêntica ou indeferir a evidência não idêntica.

Observe que a evidência só poderá ser compartilhada se o Cúram Evidence Broker estiver instalado. Para obter informações adicionais, consulte o Guia do Cúram Evidence Broker.

#### **2.5 Lista de Verificações**

A lista de verificações exibe todas as verificações, pendentes e capturadas, que estão atualmente associadas ao participante ou à evidência de caso. Um usuário pode visualizar as verificações pendentes e incluir um item de verificação para ser verificado. Um usuário pode visualizar todas as verificações que foram capturadas no gerenciador do participante ou no caso*.* Um usuário também tem a capacidade de visualizar e gerenciar as verificações de evidência para um tipo de evidência particular no nível de tipo de evidência individual.

Observe que as verificações estarão disponíveis apenas se o Cúram Verification Engine estiver instalado. Para obter informações adicionais sobre a funcionalidade disponível para gerenciar verificações de evidência, consulte o Guia do Cúram Verification.

#### <span id="page-15-0"></span>**2.6 Lista de Problemas**

A lista de problemas exibe todos os problemas atualmente associados à evidência no caso. Os responsáveis pelo caso podem usar essa lista para resolver os problemas. Os problemas de evidência são determinados pelo Consultor.

#### **2.7 Relacionamentos de Evidência**

Os tipos de evidência podem naturalmente estar relacionados um ao outro. O relacionamento de evidência mais comum é o relacionamento pai/filho em que um registro de evidência pai pode ter um ou mais registros de evidência filha relacionados. Por exemplo, um registro de comprovante de receita pode ter um ou mais registros de evidência de uso de receita.

Os relacionamentos de evidência impactam a manutenção de evidência de várias maneiras. A lista de tipos de evidência para os tipos de evidência filha é filtrada para exibir apenas os registros de evidência que estão relacionados ao registro de evidência pai. Além disso, podem ser chamadas validações que verificam quaisquer requisitos de relacionamento de evidência. Por exemplo, talvez não seja possível remover um registro de evidência pai se houver quaisquer registros ativos de evidência filha relacionados a ele.

Os tipos de evidência podem ter diversos relacionamentos de evidência. Por exemplo, um tipo de evidência pode ser o pai de um tipo de evidência e o filho de outro; isso é chamado de relacionamento pai/filho/neto. Além disso, os relacionamentos de evidência podem ser opcionais. Por exemplo, o tipo de evidência de despesa de casa poderia ser um relacionamento pai/filho opcional com o tipo de evidência de empréstimo. De uma perspectiva do negócio, determinados empréstimos podem estar relacionados diretamente a uma despesa de casa, enquanto outros empréstimos podem não estar relacionados a despesas de casa, como um empréstimo de carro.

**Nota:** A evidência do participante mantida no gerenciador do participante não tem relacionamento (ou dependência) com nenhuma outra evidência. É uma evidência independente e, portanto, não possui registros de evidência filha.

#### **2.8 Cálculo de Períodos de Atribuição**

O período durante o qual um registro de evidência está ativo e sendo usado para avaliação é chamado de período de atribuição. Por exemplo, os períodos de atribuição para registros de evidência de empregabilidade podem ser baseados no ano fiscal, em vez das datas de início e encerramento reais de uma empregabilidade. Calcular um período de atribuição é somente relevante onde se usa as regras do Cúram e não onde se usa as Cúram Express Rules.

A responsabilidade de calcular os períodos de atribuição é colocada sobre o sistema em vez do usuário. O usuário simplesmente tem que inserir as datas do negócio necessárias, como data de início e encerramento dos negócios, e ativar a evidência. O sistema calcula os períodos de atribuição para o registro ativo de evidência com base nessas datas do negócio e nos requisitos de quaisquer entregas de produto que compartilham a evidência.

Mais de um período de atribuição será criado para a evidência que é compartilhada entre diversos produtos. Isso é para acomodar os diferentes critérios do período de atribuição para esses produtos. Por exemplo, um caso integrado pode ter uma evidência de empregabilidade que é compartilhada entre três casos de entrega de produto. Um período de atribuição é calculado para cada caso de entrega de produto com base em suas regras individuais para que o mesmo registro de evidência possa ser usado para avaliação em todos os três casos.

<span id="page-16-0"></span>A atribuição calculada usando a evidência do participante é calculada da mesma maneira que calculada com a evidência de caso. Quando uma parte de evidência do participante for usada para criar um período de atribuição; um período de atribuição individual será criado para todo produto que usar a evidência do participante.

#### **2.9 Verificações de Evidência de Aprovação**

As verificações de evidência de aprovação fornecem uma etapa extra no processo aplicar mudança de evidência para assegurar as mudanças de evidência estejam corretas. Quando um usuário seleciona ativar a evidência ou remover a evidência, o sistema determina se a mudança de evidência requer, ou não, aprovação do supervisor de caso. Se a aprovação for necessária, o supervisor de caso será notificado de que a evidência não pode ser ativada ou removida até que o supervisor de caso aprove a mudança de evidência. Se a pessoa que enviar a evidência for a mesma que o usuário para o qual a tarefa de aprovação de evidência será designada, a evidência será ativada automaticamente.

A estrutura de evidência temporal fornece suporte para configurar verificações de evidência de aprovação para um tipo de evidência. Uma porcentagem é inserida para uma verificação de evidência de aprovação que denota a porcentagem de mudanças de evidência que irão requerer aprovação manual do supervisor de caso. Por exemplo, 80 por cento das mudanças de evidência para o tipo de comprovante de receita podem requerer aprovação. Isso significa que 80 por cento de todos os registros de comprovante de receita devem ser aprovados manualmente antes de serem ativados ou removidos. Se nenhuma aprovação de evidência for configurada, o sistema interpretará isso no sentido de que as aprovações de evidência não são necessárias.

**Nota:** As verificações de evidência de aprovação também podem se aplicar a diferentes níveis da estrutura da organização, incluindo usuários, posições e unidades de organização. Isso é abordado em mais detalhes no Guia do Cúram Organization Administration.

## <span id="page-18-0"></span>**Capítulo 3. Funções de Manutenção de Evidência Temporal**

## **3.1 Apresentação**

Este capítulo descreve as funções de manutenção que estão disponíveis na estrutura de evidência temporal. Essas funções de manutenção padronizam a manutenção de evidência em todos os tipos de evidência.

#### **3.2 Navegando na Evidência**

Um responsável pelo caso tem a opção de visualizar a evidência em um nível de caso em uma visualização do painel ou visualização EvidenceFlow. Visualizações adicionais estão disponíveis no nível de tipo de evidência e de objeto de evidência individual, bem como a visualização de cada elemento de evidência.

#### **3.2.1 Dashboard**

A visualização do painel fornece uma exibição de resumo da evidência de um caso. O painel agrupa a evidência por categoria para ajudar um responsável pelo caso a localizar tipos de evidência individuais. Informações adicionais estão disponíveis, incluindo se há qualquer evidência em edição, quaisquer verificações pendentes ou quaisquer problemas para cada tipo de evidência. Cada categoria oferece flexibilidade adicional para um responsável pelo caso com três visualizações diferentes de evidência

- v todos os tipos de evidência que foram configurados para essa categoria em um caso
- toda evidência que foi registrada para a categoria
- v toda evidência para a categoria que não foi registrada

#### **3.2.2 EvidenceFlow**

A visualização EvidenceFlow fornece uma exibição de resumo alternativa e navegação pela evidência em um caso em que cada tipo de evidência é representado por um ladrilho. Quando um ladrilho, ou tipo de evidência, está em foco, a lista de objetos de evidência (e as sucessivas mudanças no objeto ao longo do tempo) para esse tipo de evidência está disponível. A visualização EvidenceFlow é descrita em mais detalhes em [3.4, "Usando a Visualização EvidenceFlow", na página 13.](#page-22-0)

#### **3.2.3 Visualização de Objeto de Evidência**

Uma visualização é fornecida para cada objeto de evidência que exibe os detalhes mais recentes para a evidência e lista as sucessivas mudanças no objeto ao longo do tempo. Quaisquer dados adicionais pertencentes ao objeto de evidência estão disponíveis; se a evidência for um pai, a lista de evidência filha relacionada será exibida, uma lista para cada tipo de evidência filha. Por exemplo, o comprovante de receita é um pai da evidência de uso de receita. Um responsável pelo caso que estiver visualizando o comprovante de receita terá a capacidade de visualizar uma lista de evidências de uso de receita relacionadas ao comprovante de receita.

Se um tipo de evidência for um filho, a evidência pai será listada. Se um tipo de evidência for um neto, apenas a evidência filha será exibida, não a evidência pai - as evidências relacionadas estão disponíveis para um nível de relacionamento (pai para filho é um nível, filho para neto é outro nível).

#### **3.2.4 Visualizar Evidência**

A página visualizar evidência permite que um usuário visualize todos os detalhes da evidência para um registro de evidência de caso específico. Um responsável pelo caso também tem a capacidade para visualizar uma lista de correções de evidência para esse registro de evidência.

#### <span id="page-19-0"></span>**3.3 Mantendo a Evidência**

Um responsável pelo caso tem várias opções disponíveis para manter a evidência em um nível de caso, de tipo de evidência e de objeto de evidência individual.

#### **3.3.1 Nova Evidência**

A função de nova evidência é usada para capturar informações de evidência para um tipo de evidência. Um responsável pelo caso tem a capacidade de criar uma nova evidência a partir de várias páginas, incluindo as visualizações do painel e EvidenceFlow; a lista em edição, a lista ativa e a lista de tipos de evidência; além da visualização de objeto de evidência. Ao criar uma nova evidência a partir de qualquer uma das visualizações ou listas de nível de caso, por exemplo, painel ou lista de evidências ativas, o tipo de evidência deve ser selecionado. Entretanto, esta etapa não é necessária a partir da lista de tipos de evidência ou visualização de objeto de evidência em que o tipo de evidência já é conhecido.

Como parte da criação da evidência filha, um usuário pode selecionar o registro de evidência pai. O sistema criará automaticamente um relacionamento pai/filho entre os dois registros de evidência. Quando o usuário seleciona salvar as informações de evidência, o sistema valida as informações inseridas. Essas validações são customizadas para adequar os requisitos de negócios a um tipo de evidência.

Um registro de evidência recém-criado tem um status de em edição e ainda não é usado para propósitos de avaliação. Isso permite maior flexibilidade ao reunir a evidência e permite que as informações sejam revisadas antes de serem ativadas.

#### **3.3.2 Modificar Evidência**

A função modificar evidência permite que os usuários atualizem informações de evidência. As informações que podem ser modificadas são específicas para o tipo de evidência.

Semelhante à criação de nova evidência, quando o usuário seleciona salvar as atualizações de evidências, o sistema valida as informações de evidência. É importante observar que as validações para modificar evidência podem diferir das validações aplicadas à inserção da nova evidência (mesmo ao alterar as mesmas informações). Para evidência que está aguardando aprovação do supervisor de caso, uma validação especial avisa o usuário da aprovação pendente. Além disso, registros de evidência que foram aprovados pelo supervisor de caso, mas que ainda não foram ativados, não podem ser modificados.

Essa função se comporta diferentemente para os registros de evidências em edição e ativos. Quando um usuário atualiza um registro de evidência em edição, as modificações são aplicadas automaticamente ao registro de evidência existente; entretanto, quando um usuário atualiza um registro ativo de evidência, as modificações não são aplicadas automaticamente.

Em vez disso, um novo registro de evidência em edição é criado com as modificações. O propósito desse novo registro de evidência é permitir que os usuários trabalhem nas atualizações de evidência sem impactar o processamento de caso porque a evidência ativa permanece intacta.

É importante distinguir os dois tipos de mudanças de evidência que pode ser feitas na evidência ativa: correções de evidência e mudanças em circunstância. Uma correção de evidência substitui as informações de evidência que foram inseridas com erro. Como parte do processo aplicar mudanças de evidência, um registro de evidência em edição com as correções de evidência substituirá o registro ativo de evidência existente.

Uma mudança em circunstância não substitui a evidência ativa existente porque a evidência original estava correta para um determinado período de tempo, mas a nova circunstância se aplicará ao próximo período de tempo. Um registro de evidência em edição que incluir mudanças em circunstância para um registro ativo de evidência será ativado por si mesmo.

<span id="page-20-0"></span>Quando um usuário atualiza a evidência ativa, ele tem a opção de inserir uma data de vigência de mudança e um motivo para a mudança. Ao fazer uma correção de evidência, a data de vigência da mudança não deve ser preenchida; o registro corrigido se aplica ao mesmo período que o registro de evidência ativo. Para mudanças em circunstância, a data de vigência da mudança indica a data na qual a mudança em circunstância está efetiva. Por exemplo, o saldo da conta bancária para um registro de evidência de conta bancária pode ir de 100 a 90. A data de vigência da mudança é a data na qual o saldo da conta bancária foi reduzido. As datas efetivas não são mantidas para evidência do participante, porque a evidência do participante é muito mais estática e não requer atualização tanto quanto a evidência de caso.

#### **3.3.3 Modificar Evidência do Participante**

A evidência do participante opera diferentemente para a evidência de caso na modificação. Os dados do participante eram capturados e mantidos historicamente no Gerenciador do Participante apenas em modificações executadas no lugar no registro existente. Alinhado a isso, a diferenciação de ativo e em edição não se aplica aos próprios dados do participante, os dados podem ser associados a casos e, em vez disso, essas associações têm status ativo ou em edição.

Uma captura instantânea do registro de evidência do participante é criada antes de o registro de evidência do participante ser modificado. Essa captura instantânea suporta um histórico de mudanças na evidência do participante. Também suporta onde os casos existentes usam essa evidência do participante, para permitir que eles continuem com os dados originais até o momento em que possam revisar as mudanças e ativá-las em seu caso. A evidência do participante é acessível a partir de cada caso que a usa e o processo de modificação também está disponível neste nível. Entretanto, este é o mesmo processo de modificação que é executado a partir do gerenciador. Portanto, em geral, isso resulta em dados de cliente centralizados que estão disponíveis para elegibilidade e titularidade em casos e funções de manutenção também disponibilizados no nível de caso para que um usuário não precise navegar a partir da evidência de caso de volta para o gerenciador do participante para executar a modificação da evidência do participante.

As modificações feitas na evidência do participante irão requerer aprovação da evidência se a aprovação tiver sido configurada para o tipo de evidência.

Quando um registro de evidência do participante modificado for ativado, onde se usa as regras de Cúram, cada entrega de produto que usa a evidência terá seu período de atribuição recalculado e o caso avaliado. As modificações nos diferentes tipos de evidência do participante podem acionar a reavaliação. Por exemplo, as mudanças nas datas da empregabilidade de um participante acionarão a reavaliação porque essas datas podem afetar a titularidade de um participante para o salário desemprego.

#### **3.3.4 Remover Evidência Ativa**

A função de manutenção remover evidência ativa é usada para marcar um registro ativo de evidência como remoção pendente. É importante observar que essa função não remove realmente o registro ativo de evidência. Se o registro ativo de evidência já foi marcado como atualização pendente, ele não poderá ser marcado como remoção pendente. Além disso, a evidência ativa que é por si mesma um pai de um registro ativo de evidência filha não pode ser marcada como remoção pendente.

Os registros de evidência de remoção pendente ainda são usados para avaliação até que mudanças de evidência sejam aplicadas e os registros de evidência sejam cancelados. O cancelamento de um registro de evidência pode afetar a elegibilidade e titularidade. A separação das funções de remoção e cancelamento evita que registros de evidência sejam cancelados com erro.

A evidência do participante ativa só pode ser removida a partir do gerenciador do participante. A remoção da evidência do participante ativa que é usada como parte de um caso integrado no gerenciador do participante faz com que todos os casos de entrega de produto no caso integrado que usam a evidência do participante sejam reavaliados se a reavaliação do caso de entrega de produto for necessária.

## <span id="page-21-0"></span>**3.3.5 Descartar Evidência Em Edição**

A função de manutenção descarta a evidência de caso em edição simplesmente descarta um registro de evidência com um status em edição. Como os registros de evidência em edição não são usados para avaliação, a funcionalidade para removê-los é muito mais simples. Entretanto, observe que um registro de evidência que foi aprovado por um supervisor de caso, mas ainda não foi ativado, não pode ser descartado.

#### **3.3.6 Validar Mudanças de Evidência**

A função de manutenção validar mudanças de evidência de caso permite que um usuário valide mudanças de evidência para um tipo de evidência. É um pré-teste da função de manutenção aplicar mudanças de evidência para um tipo de evidência particular.

Como as mudanças de evidência podem ser aplicadas a qualquer número de tipos de evidência de uma vez, pode ser difícil para um usuário localizar e corrigir todos os erros que ocorreram. O pré-teste permite que um usuário teste as mudanças de evidência para apenas um tipo de evidência e corrija essas mudanças antes de realmente aplicá-las.

#### **3.3.7 Aplicar Mudanças de Evidência**

A função de manutenção aplicar mudanças de evidência atende a dois propósitos; um é ativar a evidência nova e atualizada, o outro é remover (cancelar) a evidência ativa com remoção pendente.

Um usuário pode decretar essa função aplicando todas as mudanças pendentes ou selecionando mudanças específicas a serem aplicadas a partir da lista completa de mudanças pendentes para um caso.

Quando um usuário aplica mudanças de evidência, ocorre o seguinte:

- v O sistema valida as mudanças de evidência no nível de caso e no nível de tipo de evidência. Isso assegura que os requisitos de negócios definidos pelo tipo de evidência sejam atendidos, bem como quaisquer requisitos de negócios adicionais no nível de caso. Por exemplo, as validações aplicadas no nível de caso podem assegurar que os relacionamentos pai / filho sejam protegidos.
- v O sistema verifica se a aprovação da evidência é necessária. Se sim, o sistema notifica o supervisor de caso com instruções para aprovar ou rejeitar as mudanças de evidência e o processo para aplicar mudanças de evidência é colocado em suspensão até que seja aprovado. Se a aprovação do supervisor de caso não for necessária, o processo aplicar mudanças de evidência continuará adequadamente.
- v O sistema ativa os registros de evidência em edição e, onde se usa as regras de Cúram, calcula os períodos de atribuição para a evidência recém-ativada. A evidência recém-ativada é usada para propósitos de avaliação.
- v Para correções de evidência, o registro ativo de evidência existente é substituído.
- v Para mudanças em circunstância e onde se usa as Regras de Cúram, o sistema reatribui todos os registros de evidência no conjunto de mudanças sucessivas à mesma parte de evidência ativa.
- v O sistema cancela a evidência ativa que possui remoção pendente. A evidência cancelada não será mais usada para propósitos de avaliação.
- v O sistema acessa cada caso impactado pelas mudanças de evidência para determinar se essas mudanças impactaram a elegibilidade e titularidade do caso.
- v Ao usar as regras de Cúram, o sistema usa os períodos de atribuição de um caso para determinar o período de avaliação. O período de atribuição mais antigo da data de início e a data de encerramento do período de atribuição mais recente são configurados como o período de avaliação. Para o Cúram Express Rules, o período de avaliação é incorporado na linha de tempo.

Uma ponta de gancho é fornecida, o que possibilita uma agência automatizar esta funcionalidade, fazendo com que essa agência aplique automaticamente mudanças de evidência ao invés de um usuário ter que fazer isto manualmente. Isto significa que quando um registro ativo de evidência é atualizado e uma nova versão em edição do registro ativo é criada, ele é automaticamente ativado e, então, suplanta o <span id="page-22-0"></span>registro de evidência ativo existente. No caso de uma remoção de evidência, o registro de evidência é automaticamente cancelado em vez de ser marcado como uma remoção pendente.

#### **3.4 Usando a Visualização EvidenceFlow**

A visualização EvidenceFlow é uma ferramenta que permite que os responsáveis pelo caso naveguem rapidamente pela evidência e vejam quaisquer informações ausentes ou necessárias; como tal, ela fornece uma visualização útil ao conversar com o cliente. Os tipos de evidência são agrupados em "pilhas". Uma pilha é exibida automaticamente para cada categoria de evidência configurada pela organização na forma de uma sanfona na visualização EvidenceFlow. A organização pode configurar a ordem em que os tipos de evidência são exibidos em uma categoria, por exemplo, alfabeticamente ou por tipos de evidência mais frequentemente inseridos. o responsável pelo caso navega pelas pilhas clicando na barra sanfona relevante.

Pilhas de problemas e verificações adicionais estão disponíveis para tipos de evidência que possuem problemas e tipos de evidência que possuem verificações pendentes. Para obter mais informações, consulte 3.4.1, "Pilhas Geradas pelo Sistema".

Dentro de cada pilha, os tipos de evidência são exibidos em uma lista como ladrilhos e as informações de resumo são exibidas para cada ladrilho em foco. O responsável pelo caso pode selecionar um ladrilho clicando nele na sequência ou pode rolar pelos ladrilhos usando controles sob a visualização EvidenceFlow.

O sistema atualiza dinamicamente o painel inferior da visualização EvidenceFlow com a lista de tipos de evidência para cada tipo de evidência em foco no painel superior. Os responsáveis pelo caso podem manter a evidência para o tipo de evidência no modo padrão dessa lista.

O sistema atualiza dinamicamente o painel inferior após um período de tempo configurável ter decorrido com o ladrilho atual em foco. Para obter informações adicionais sobre a configuração que permite que os administradores configurem esse período de tempo e sobre outras opções de configuração de EvidenceFlow disponíveis, consulte o Guia do Cúram Integrated Case Management Configuration.

Os problemas e lembretes de evidência são exibidos para o usuário que está navegando na visualização EvidenceFlow. Os problemas e lembretes que são exibidos para o usuário são configurados usando o Cúram Advisor.

Para obter informações adicionais sobre como configurar o Cúram Advisor, consulte o Guia do Cúram Advisor Configuration.

Os problemas destacam as informações ausentes que são necessárias antes que a elegibilidade possa ser determinada. Por exemplo, se um registro de receita recebida não contiver a quantia de receita, um problema será exibido para o responsável pelo caso porque esse é um campo obrigatório.

Os lembretes solicitam ao usuário para fazer perguntas relacionadas adicionais com base na evidência capturada. Por exemplo, se o responsável pelo caso capturou um registro de recurso de propriedade, o sistema lembrará ao responsável pelo caso para também perguntar ao cliente sobre a receita de recurso. A visualização EvidenceFlow exibe o número de problemas, lembretes e verificações pendentes associadas a um tipo de evidência no painel superior da visualização EvidenceFlow. O usuário pode revisar os detalhes dos problemas e verificações pendentes a partir das listas exibidas juntamente com a lista de tipos de evidência. O usuário pode revisar os detalhes dos lembretes no Painel Inteligente.

#### **3.4.1 Pilhas Geradas pelo Sistema**

O sistema exibe automaticamente as pilhas geradas pelo sistema a seguir: uma pilha para cada categoria de evidência configurada, uma pilha de problemas e uma pilha de verificações. Para obter informações adicionais sobre como configurar as categorias de evidência, consulte [4.3, "Associando Tipos de Evidência](#page-26-0) <span id="page-23-0"></span>[com Participantes, Casos e Categorias", na página 17.](#page-26-0) As pilhas geradas pelo sistema não podem ser modificadas ou excluídas pelo usuário. Os tipos de evidência nas pilhas são atualizados automaticamente. Por exemplo, se os problemas de evidência associados a um tipo de evidência particular forem resolvidos, o sistema atualizará automaticamente a pilha de problemas e o tipo de evidência não será mais exibido nessa pilha.

A pilha de problemas inclui quaisquer tipos de evidência que possuem problemas associados a eles. A pilha de problemas permite que os usuários visualizem rapidamente todos os tipos de evidência que possuem problemas que devem ser resolvidos.

A pilha de verificações inclui quaisquer tipos de evidência que possuem verificações pendentes associadas a eles. A pilha de verificações permite que os usuários visualizem rapidamente todos os tipos de evidência que requerem verificação.

#### **3.4.2 Pilhas Definidas pelo Usuário**

A visualização EvidenceFlow suporta a criação de pilhas definidas pelo usuário. Um usuário pode criar novas pilhas e incluir manualmente tipos de evidência nas pilhas. Por exemplo, um usuário pode desejar criar uma pilha Membro da Família e incluir todos os tipos de evidência relacionados à evidência Membro da Família para que ele possa manter o foco nesses tipos de evidência juntos.

Uma nova pilha é criada usando a barra sanfona Nova Pilha na visualização EvidenceFlow. Um nome é registrado para a pilha e os tipos de evidência são incluídos arrastando e soltando ladrilhos na barra sanfona da pilha.

Os tipos de evidência podem ser incluídos e removidos de uma pilha definida pelo usuário. Além disso, uma pilha definida pelo usuário pode ser renomeada ou removida. As pilhas definidas pelo usuário são persistidas por usuário para o aplicativo em que elas foram criadas, isto é, se um responsável pelo caso fechar a visualização EvidenceFlow, em seguida, reabri-la, as pilhas definidas pelo usuário ainda estarão disponíveis. Observe que quando uma nova pilha é definida, apenas o responsável pelo caso que criou a nova pilha pode acessá-la. Nenhum outro usuário pode acessar as pilhas criadas por outro responsável pelo caso.

#### **3.5 Recursos Adicionais**

#### **3.5.1 Aprovações de Evidência**

Como parte da função de manutenção aplicar mudanças de evidência, um supervisor de caso é notificado quando a aprovação da evidência é necessária. O supervisor de caso pode escolher aprovar ou rejeitar as mudanças de evidência.

Se o supervisor de caso escolher aprovar as mudanças de evidência, o supervisor de caso será trazido diretamente para a página de confirmação de aprovar mudança de evidência. Se o supervisor de caso escolher rejeitar as mudanças de evidência, o supervisor de caso será trazido diretamente para a página de confirmação de rejeitar mudança de evidência.

Assim que uma mudança de evidência é aprovada ou rejeitada, o sistema notifica ao usuário que enviou a mudança de evidência que a verificação de aprovação foi concluída pelo supervisor de caso.

A estrutura de evidência temporal fornece uma lista de todos os registros de evidência em um caso que foi enviado para aprovação. O status de cada registro de evidência é mostrado para fornecer um histórico de quais registros de evidência foram rejeitados e quais foram aprovados.

#### **3.5.2 Histórico de Mudanças de Evidência**

Um abrangente histórico de mudanças é mantido para evidência. Esse histórico é iniciado quando um novo registro de evidência é inserido e é incluído sempre que uma mudança, como uma modificação ou <span id="page-24-0"></span>um cancelamento, ocorre. Cada entrada no histórico de mudanças contém o tipo de mudança, a data e hora em que a mudança foi feita e o usuário que executou a mudança. O histórico de mudanças é útil para determinar o motivo pelo qual a elegibilidade de um participante pode ter sido alterada. Também é útil como uma trilha de auditoria e para propósitos de rastreabilidade.

As mudanças na evidência do participante podem ser visualizadas a partir do gerenciador do participante. Um histórico de mudanças que foi feito na evidência do participante pode ser visualizado a partir da página inicial do gerenciador do participante. Isso permite que o usuário, em uma visão rápida, quaisquer mudanças que tenham sido feitas nos dados do participante.

#### **3.5.3 Captura Instantânea de Evidência para Casos do Problema**

O recurso de evidência de captura instantânea fornece a capacidade para criar uma cópia de um registro de evidência de caso. Uma captura instantânea de evidência será usada se uma consulta em evidência for necessária. Uma captura instantânea do registro de evidência é registrada no momento em que uma discrepância é levantada e é usada no caso do problema para gerenciar a investigação de qualquer discrepância evidente. Para obter informações adicionais, consulte o Guia do Cúram Issue Management .

#### **3.5.4 Transferir a Evidência**

A transferência de evidência permite que a evidência de caso seja copiada de um caso para outro. A função de manutenção transferir evidência permite que um usuário selecione um participante do caso e, a partir de uma lista da evidência associada ao participante, escolha qual evidência deve ser transferida. O usuário seleciona, então, qual evidência a partir da lista deve ser transferida para ser usada em um caso diferente. O usuário pode escolher incluir toda evidência relacionada a um participante ou um registro de evidência específico. A evidência pode ser transferida entre casos de diferentes tipos, entretanto, para que isso ocorra, o caso para o qual a evidência está sendo transferida deve ser configurado para receber evidência do tipo sendo transferido.

## <span id="page-26-0"></span>**Capítulo 4. Administração de Evidência**

## **4.1 Apresentação**

Este capítulo descreve as etapas que devem ser seguidas na administração do aplicativo a fim de capturar e manter a evidência no nível de caso. Estas etapas incluem a configuração de metadados de evidência para tipos de evidência e, em seguida, a associação dos tipos de evidência com casos, participantes e categorias. O capítulo também introduz a evidência dinâmica e descreve como ela oferece uma abordagem complementar ou alternativa para a abordagem de evidência não dinâmica tradicional seguida pelo sistema que requeria anteriormente algum tempo de inatividade de desenvolvimento.

## **4.2 Metadados de Evidência**

Os metadados de evidência devem ser configurados para cada tipo de evidência. Para evidência não dinâmica, os metadados de evidência são mantidos como parte da administração do aplicativo. Os metadados de evidência que são configurados incluem os nomes das páginas do aplicativo a serem usadas para exibir e editar a evidência. Essas informações de metadados são principalmente as páginas visualizar e modificar para tipos de evidência, mas também podem incluir a página criar e as páginas listar. Elas também contêm uma data de início efetiva que permite flexibilidade para as páginas serem alteradas ao longo do tempo. As datas de vigência não são mantidas para evidência do participante.

Os metadados de evidência também são configurados para tipos de evidência dinâmica. Para obter informações sobre como configurar metadados de evidência dinâmicos, consulte o Guia do Cúram Dynamic Evidence Configuration.

Os metadados de evidência também são usados para especificar se um tipo de evidência não dinâmica é evidência do participante ou evidência de caso (a evidência do participante não é suportada para evidência dinâmica). As páginas armazenadas nos metadados de evidência são usadas no tempo de execução ao visualizar ou modificar a evidência customizada. A diferenciação entre a evidência do caso e do participante também evita que a evidência do participante seja criada, modificada ou descartada incorretamente a partir do gerenciador de caso.

Se um elemento de evidência é vinculado a um produto ou a um caso integrado determina como ele será usado em um caso integrado ou um produto individual. Por exemplo, um elemento de evidência pode ser vinculado a um caso integrado e pode ser usado por quaisquer produtos nesse caso integrado. Um tipo de evidência vinculado a um produto não pode ser usado pelo caso integrado que contém o produto uma vez que ele está relacionado especificamente ao produto.

## **4.3 Associando Tipos de Evidência com Participantes, Casos e Categorias**

Depois que os metadados de evidência são configurados para os tipos de evidência, os tipos de evidência podem ser associados tipos de caso integrado e tipos de caso de entrega de produto. Essas associações determinam a evidência que pode ser capturada no nível de caso. É importante que essas associações sejam feitas corretamente para evitar que a evidência seja duplicada em casos integrados e casos de entrega de produto dentro desses casos integrados.

Os tipos de evidência podem ser agrupados logicamente em categorias de evidência. Exemplos de categorias de evidência são a evidência de despesas e a evidência doméstica. O agrupamento de tipos de evidência por categoria fornece uma maneira fácil para os responsáveis pelo caso visualizarem e criarem evidência. Os tipos de evidência também podem ser marcados como preferenciais, indicando que eles são <span id="page-27-0"></span>frequentemente usados, o que fornece aos responsáveis pelo caso um método rápido para criar registros de evidência para tipos de evidência frequentemente registrados.

A evidência do participante é configurada criando tipos de evidência para categorias de informações do participante e, em seguida, vinculando esses tipos de evidência a casos. Quando um tipo de evidência do participante é vinculado a um tipo de caso integrado, essa evidência do participante pode ser reutilizada com qualquer caso integrado desse tipo (e, portanto, qualquer entrega de produto dentro do caso integrado). Quando um tipo de evidência do participante é vinculado a uma entrega de produto específica, ele só pode ser usado em entregas de produto desse tipo. Observe que a evidência do participante é suportada apenas para evidência não dinâmica e não é suportada para evidência dinâmica.

#### **4.4 Evidência Dinâmica**

Tradicionalmente, a configuração de evidência tem sido uma atividade de tempo de desenvolvimento que envolve modelagem de dados, geração de códigos e desenvolvimento de código customizado. A evidência não dinâmica é o termo usado no aplicativo para descrever essa abordagem. Com a evidência dinâmica, a definição e a manutenção de evidência são alteradas de uma atividade de tempo de desenvolvimento para uma administrativa de tempo de execução. Configurando a evidência na administração do aplicativo, as agências estão mais bem equipadas para responder às mudanças na legislação que requerem frequentemente que informações adicionais sejam capturadas em relação às decisões de elegibilidade. O tempo para implementar essas mudanças resulta dinamicamente em menos tempo de inatividade de desenvolvimento, pois fazer uma mudança na evidência administrativamente em vez de pelo desenvolvimento elimina a necessidade de um ciclo de construção de desenvolvimento integral.

#### **4.4.1 Configuração de Evidência Dinâmica**

Com a evidência dinâmica, muitas das tarefas de tempo de desenvolvimento tradicionalmente associadas à evidência não dinâmica podem ser executadas por administradores na administração do aplicativo.

A configuração de evidência dinâmica permite que os administradores definam dinamicamente a interface com o usuário para manter a evidência dinâmica no tempo de execução junto com informações da estrutura de evidência e relacionamento de evidência para cada tipo de evidência. Esses tipos de evidência são representados como entidades de evidência de tempo de design para evidência não dinâmica.

Os metadados de evidência dinâmica são configurados e mantidos usando o Editor de Evidência Dinâmica na administração. Para obter informações sobre como manter metadados de evidência dinâmica usando o Editor de Evidência Dinâmica, consulte o Guia do Cúram Dynamic Evidence Configuration.

#### **4.4.2 Definição de Evidência - Uma Abordagem Consistente**

Para assegurar que uma experiência consistente de responsável pelo caso em evidência dinâmica e não dinâmica, a evidência dinâmica segue o ciclo de vida de evidência temporal. Semelhante à evidência não dinâmica, a evidência dinâmica também é integrada com verificações e é compartilhável entre casos por meio do evidence broker.

Os tipos de evidência dinâmica são associados a casos da mesma maneira que a evidência não dinâmica, para que eles possam ser usados como evidência de caso em entrega de produto e casos integrados. Um caso pode ser configurado para usar evidência dinâmica ou não dinâmica, ou uma combinação de ambas. Por exemplo, um produto pode conter tipos de evidência não dinâmica que não foram afetados pela legislação em 50 anos e também conter tipos de evidência dinâmica que são alterados todo ano.

No nível de caso, a evidência dinâmica se comporta de modo equivalente à evidência não dinâmica. Os responsáveis pelo caso não sabem se estão examinando uma evidência dinâmica ou não dinâmica porque a funcionalidade é praticamente idêntica. Isso significa que a experiência de responsável pelo caso é a mesma independentemente se a evidência capturada foi configurada como evidência dinâmica ou não dinâmica.

## <span id="page-30-0"></span>**Capítulo 5. Conclusão**

#### **5.1 Resumo**

A seguir está um resumo dos principais conceitos abordados neste guia:

- v Um registro de evidência pode estar relacionado a um caso e um participante. Um registro de evidência também pode estar relacionado a outros registros de evidência, como um registro de evidência pai.
- v Os registros de evidência para um tipo de evidência podem ser mantidos a partir das listas em edição, ativo e tipo de evidência.
- v O EvidenceFlow fornece uma exibição de resumo alternativo e navegação pela evidência.
- v A evidência que é compartilhada em diversos casos pode ser mantida a partir de uma lista de tipos de evidência.
- v A evidência do participante pode ser mantida a partir do gerenciador do participante.
- v O sistema reconhece dois tipos de mudança de evidência: uma correção de evidência e uma mudança em circunstância.
- v Ao usar as Regras do Cúram, o sistema calcula automaticamente os períodos de atribuição para evidência ativa e para cada caso de entrega de produto que usa essa evidência ativa.
- v Se a evidência for compartilhada em diversas entregas de produto em um caso integrado, o sistema criará um período de atribuição para cada caso de entrega de produto que usa a evidência.
- v As verificações de evidência de aprovação podem ser configuradas para assegurar que as mudanças de evidência sejam aprovadas por um supervisor de caso.
- v A evidência dinâmica é introduzida, permitindo que os administradores projetem e mantenham dinamicamente os tipos de evidência no tempo de execução na administração do aplicativo.

#### **5.2 Informações Adicionais**

Informações adicionais sobre os tópicos cobertos neste guia são cobertas nos documentos relacionados a seguir:

#### **Guia do Cúram Evidence Generator Business**

Este guia fornece uma visão geral do negócio do Cúram Evidence Generator.

#### **Guia do Cúram Dynamic Evidence Configuration**

Este guia cobre os conceitos básicos de evidência dinâmica.

#### **Guia do Cúram Evidence Broker**

Este guia cobre os conceitos básicos de compartilhamento de evidência e do Cúram Evidence Broker.

## <span id="page-32-0"></span>**Avisos**

Essas informações foram desenvolvidas para produtos e serviços oferecidos nos Estados Unidos. É possível que a IBM não ofereça em outros países os produtos, serviços ou recursos discutidos neste documento. Consulte o representante IBM local para obter informações sobre os produtos e serviços disponíveis atualmente em sua área. Qualquer referência a produtos, programas ou serviços IBM não significa que somente produtos, programas ou serviços IBM possam ser utilizados. Qualquer produto, programa ou serviço funcionalmente equivalente, que não infrinja nenhum direito de propriedade intelectual da IBM poderá ser utilizado. Entretanto, a avaliação e verificação da operação de qualquer produto, programa ou serviço não IBM são de responsabilidade do Cliente. A IBM pode ter patentes ou solicitações de patentes pendentes relativas a assuntos descritos nesta publicação. O fornecimento dessa publicação não concede ao Cliente nenhuma licença para essas patentes. Pedidos de licença devem ser enviados, por escrito para

Gerência de Relações Comerciais e Industriais da IBM Brasil

Av. Pasteur 138-146

Rio de Janeiro, RJ

Botafogo

CEP 22290-240

Para pedidos de licença relacionados a informações de DBCS (Conjunto de Caracteres de Byte Duplo), entre em contato com o Departamento de Propriedade Intelectual da IBM em seu país ou envie pedidos de licença, por escrito, para:

Intellectual Property Licensing

Lei de Propriedade Legal e Intelectual.

IBM Japan Ltd.

~19-21, Nihonbashi-Hakozakicho, Chuo-ku

Tokyo 103-8510, Japan

O parágrafo a seguir não se aplica ao Reino Unido ou qualquer outro país em que tais disposições não estejam de acordo com a legislação local: A INTERNATIONAL BUSINESS MACHINES CORPORATION FORNECE ESTA PUBLICAÇÃO "NO ESTADO EM QUE SE ENCONTRA", SEM GARANTIA DE NENHUM TIPO, SEJA EXPRESSA OU IMPLÍCITA, INCLUINDO, MAS A ELAS NÃO SE LIMITANDO, AS GARANTIAS IMPLÍCITAS DE NÃO INFRAÇÃO, COMERCIALIZAÇÃO OU ADEQUAÇÃO A UM DETERMINADO PROPÓSITO. Alguns países não permitem a exclusão de garantias expressas ou implícitas em certas transações; portanto, essa disposição pode não se aplicar ao Cliente.

Essas informações podem conter imprecisões técnicas ou erros tipográficos. Periodicamente são feitas alterações nas informações aqui contidas; tais alterações serão incorporadas em futuras edições desta publicação. A IBM pode fazer aperfeiçoamentos e/ou alterações nos produtos ou programas descritos nesta publicação a qualquer momento sem aviso prévio.

Referências nestas informações a Web sites não IBM são fornecidas apenas por conveniência e não representam de forma alguma um endosso a esses Web sites. Os materiais contidos nesses Web sites não fazem parte dos materiais deste produto IBM e a utilização desses Web sites é de inteira responsabilidade do Cliente.

A IBM pode utilizar ou distribuir as informações fornecidas da forma que julgar apropriada sem incorrer em qualquer obrigação para com o Cliente. Licenciados deste programa que desejam obter informações adicionais sobre este assunto com o objetivo de permitir: (i) a troca de informações entre programas criados independentemente e outros programas (incluindo este) e (ii) a utilização mútua das informações trocadas, devem entrar em contato com:

Gerência de Relações Comerciais e Industriais da IBM Brasil

AV. Pasteur, 138-146

Botafogo

Rio de Janeiro, RJ

CEP 22290-240

Tais informações podem estar disponíveis, sujeitas a termos e condições apropriados, incluindo em alguns casos o pagamento de uma taxa.

O programa licenciado descrito neste documento e todo o material licenciado disponível são fornecidos pela IBM sob os termos do IBM Customer Agreement, do Contrato de Licença do Programa Internacional IBM ou de qualquer outro contrato equivalente.

Quaisquer dados de desempenho contidos aqui foram determinados em ambientes controlados. Portanto, os resultados obtidos em outros ambientes operacionais poderão variar significativamente. Algumas medidas podem ter sido tomadas em sistemas de nível de desenvolvimento e não há garantia de que tais medidas sejam iguais em sistemas normalmente disponíveis. Além disso, algumas medidas podem ter sido estimadas por meio de extrapolação. O resultado real pode variar. Os usuários deste documento devem verificar os dados aplicáveis para seus ambientes específicos.

As informações relativas a produtos não IBM foram obtidas junto aos fornecedores dos respectivos produtos, de seus anúncios publicados ou de outras fontes disponíveis publicamente.

A IBM não testou estes produtos e não pode confirmar a precisão de seu desempenho, compatibilidade nem qualquer outra reivindicação relacionada a produtos não-IBM. Dúvidas sobre a capacidade de produtos não-IBM devem ser encaminhadas diretamente a seus fornecedores.

Todas as declarações relacionadas aos objetivos e intenções futuras da IBM estão sujeitas a alterações ou cancelamento sem aviso prévio e representam apenas metas e objetivos.

Todos os preços da IBM mostrados são preços de varejo sugeridos pela IBM, são atuais e estão sujeitos a alteração sem aviso. Os preços de revendedor podem variar.

Estas informações foram projetadas apenas com o propósito de planejamento. As informações deste documento estão sujeitas a alterações antes da disponibilização para comércio dos produtos descritos.

Estas informações contêm exemplos de dados e relatórios utilizados em operações comerciais diárias. Para ilustrá-los da forma mais completa possível, os exemplos incluem nomes de indivíduos, empresas, marcas e produtos. Todos esses nomes são fictícios e qualquer semelhança com nomes e endereços utilizados por uma empresa real é mera coincidência.

#### <span id="page-34-0"></span>LICENÇA DE COPYRIGHT:

Estas informações contêm programas de aplicativos de amostra na linguagem fonte, ilustrando as técnicas de programação em diversas plataformas operacionais. Você pode copiar, modificar e distribuir esses programas de exemplo sem a necessidade de pagar à IBM, com objetivos de desenvolvimento, utilização, marketing ou distribuição de programas aplicativos em conformidade com a interface de programação do aplicativo para a plataforma operacional para a qual os programas de exemplo são criados. Esses exemplos não foram testados completamente em todas as condições. Por essa razão, a IBM não pode garantir ou implicar em confiabilidade, capacidade de manutenção ou função desses programas. Os programas de exemplo são fornecidos "NO ESTADO EM QUE SE ENCONTRAM", sem garantia de nenhum tipo. A IBM não deve ser responsabilizada por qualquer dano decorrente do uso dos programas de amostra.

Cada cópia ou parte deste programas de exemplo ou qualquer trabalho derivado deve incluir um aviso de direitos autorais com os dizeres:

© (nome da empresa) (ano). Partes deste código são derivadas dos Programas de Exemplo da IBM Corp.

© Copyright IBM Corp. \_enter the year or years\_. Todos os Direitos Reservados.

Se estiver visualizando esta cópia digital das informações, as fotografias e as ilustrações coloridas podem não aparecer.

#### **Marcas**

IBM, o logotipo IBM e ibm.com são marcas ou marcas registradas da International Business Machines Corp., registradas em várias jurisdições no mundo todo. Outros nomes de produto e serviço podem ser marcas registradas da IBM ou de outras empresas. Uma lista atual de marcas registradas IBM está disponível na web em "Copyright and trademark information" em [http://www.ibm.com/legal/us/en/](http://www.ibm.com/legal/us/en/copytrade.shtml) [copytrade.shtml.](http://www.ibm.com/legal/us/en/copytrade.shtml)

Outros nomes podem ser marcas registradas de seus respectivos proprietários. Outros nomes de empresas, produtos e serviços podem ser marcas registradas ou marcas de serviços de terceiros.

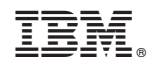

Impresso no Brasil